# RESERVAから模擬面接を申し込む方法

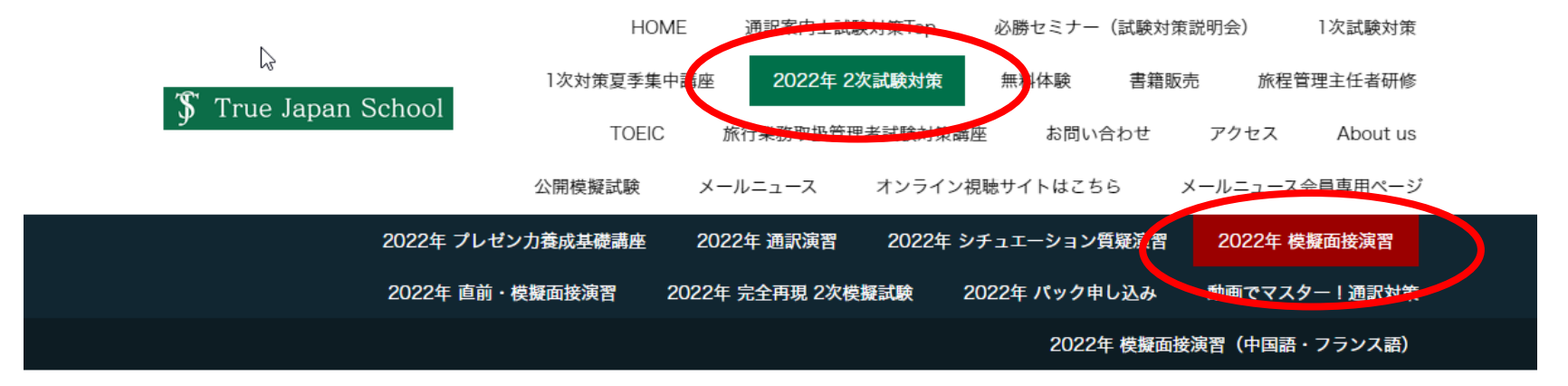

<sup>2022</sup>年 2次試験対策 » 2022年 模擬面接演習

《INDEX》【試験説明会】必勝セミナー 解答解説会 【無料体験講座】2次対策オープンスクール 1次試験対策無料体験 【全国通訳案内士試験対策講座】2次試験対策 1次試験対策 公開模試 【旅程管理主任】旅程管理研修 主任者証再発行【旅行業務取扱管理者試験】対策講座【書籍】書籍はこちらから 【オンライン動画視聴】視聴サイト 【その他】お問合せ 会員専用ページ

【2次試験対策 Index】2次試験対策Home プレゼン養成基礎講座 通訳演習Basic シチュエーション質疑演習 模擬面接演習 前·模擬面接演習 完全再現2次模擬試験

直

## お申し込み方法

## 1回ごとの受付開始いたしました パック申し込みも受付中

### ※日程のご確認、お申込みは

- ①模擬面接、直前模擬面接よりご希望の講座のボタンをクリックしてください。
- ※直前・模擬面接の詳細ページはこちら
- ②通学コース、Zoomコースよりご希望のコースの予約ボタンをクリックしてください。
- スケジュールがご確認いただけます。

3ページー番下までスクロールするとカレンダーが出てきます。カレンダー上で日付をクリック、続けて時間帯にカーソルをあわせるお申 込み状況がご確認いただけます。クリックすると予約・ご購入に進みます。

 $\heartsuit$ 

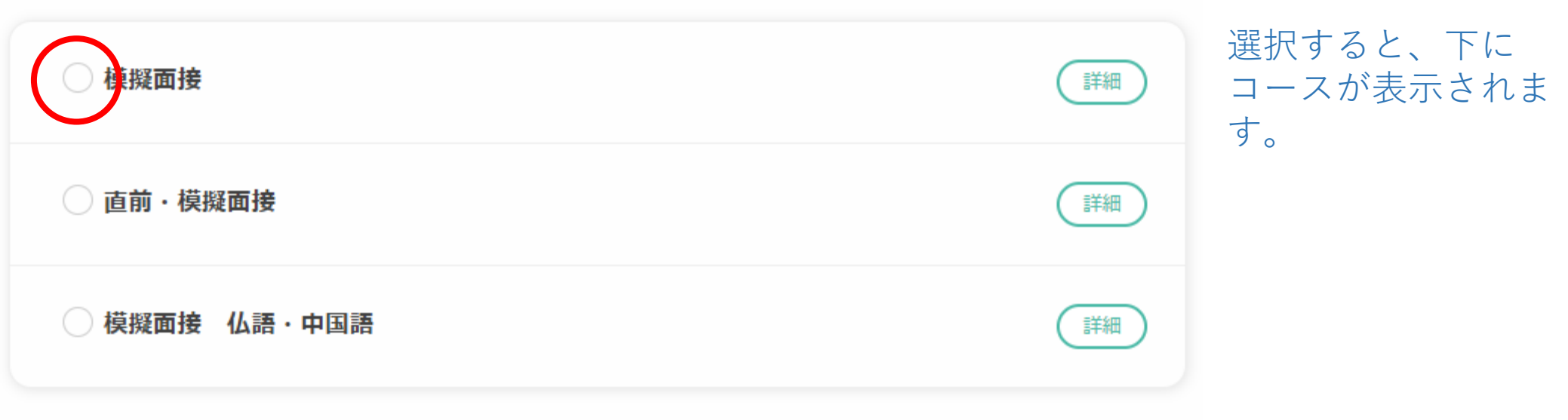

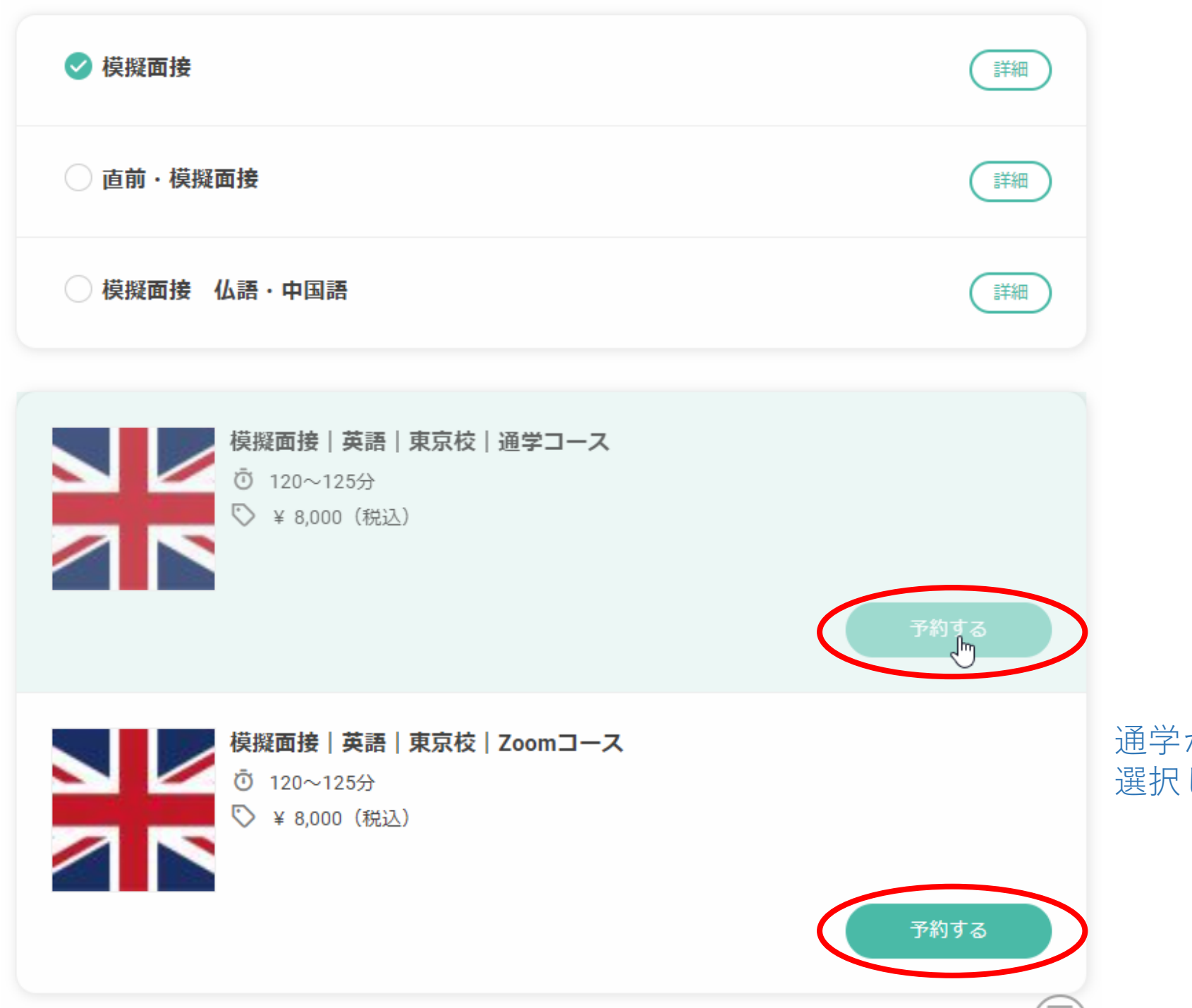

通学かZoomを 選択します

#### 模擬面接 | 英語 | 東京校 | 通学コース

料金詳細

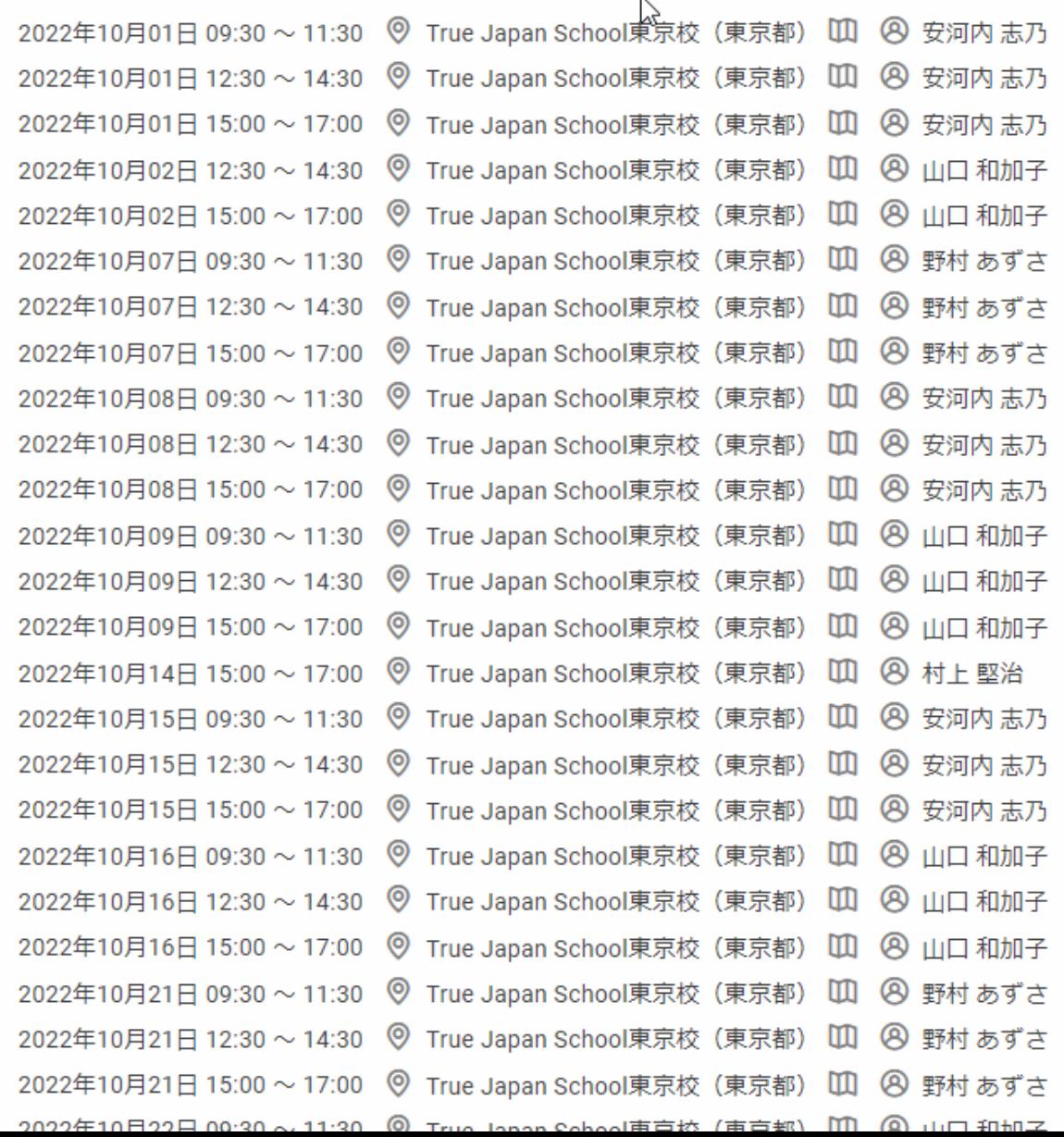

このバーを下に動 かして(スクロー ルして)、カレン ダーを表示させま す。

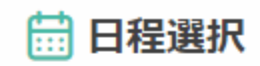

※日付枠、時間枠を複数選択することで一度に複数日付・時間を予約できます。

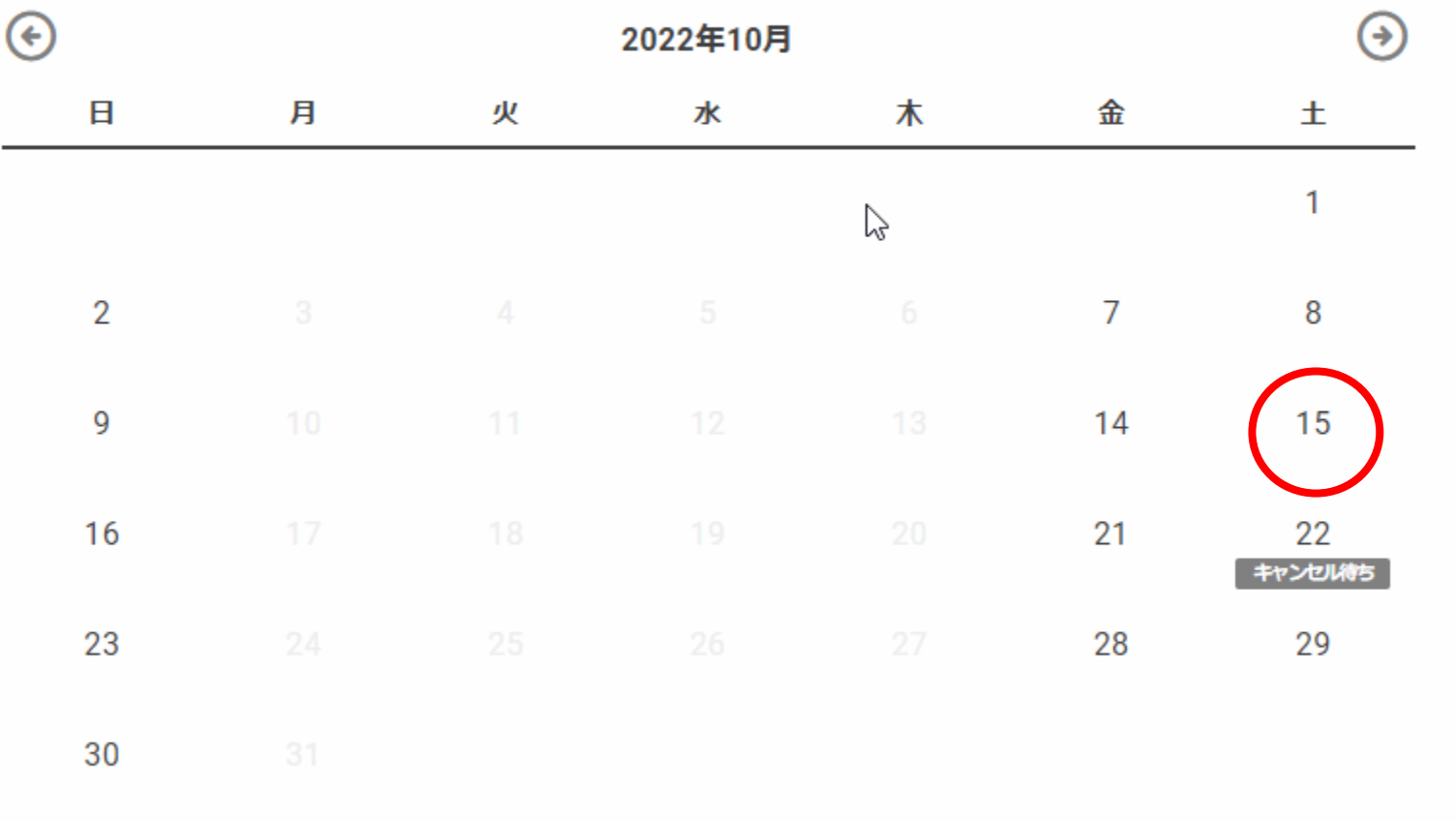

希望日をクリック

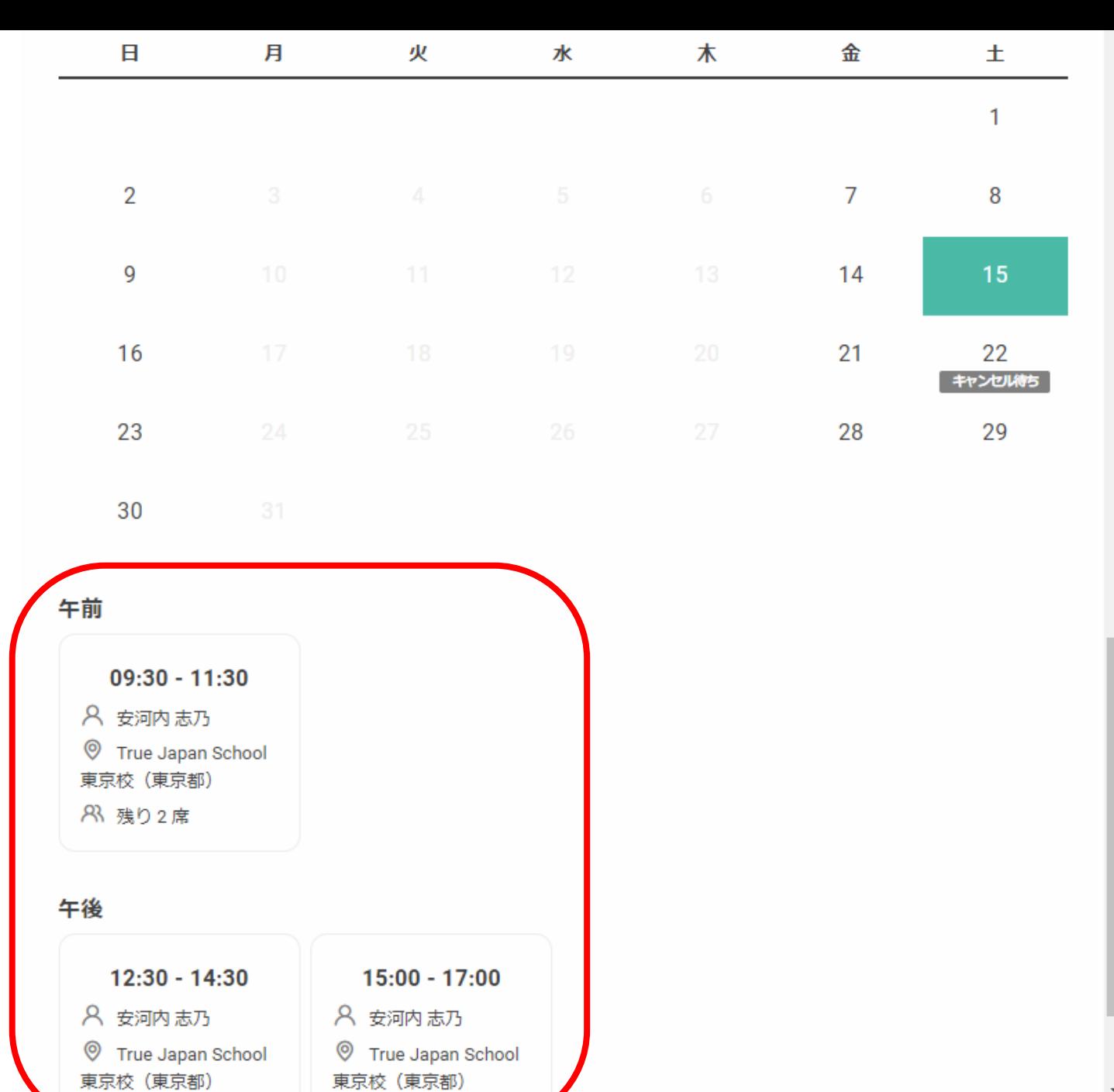

その日に予約でき るクラスが表示さ れます。

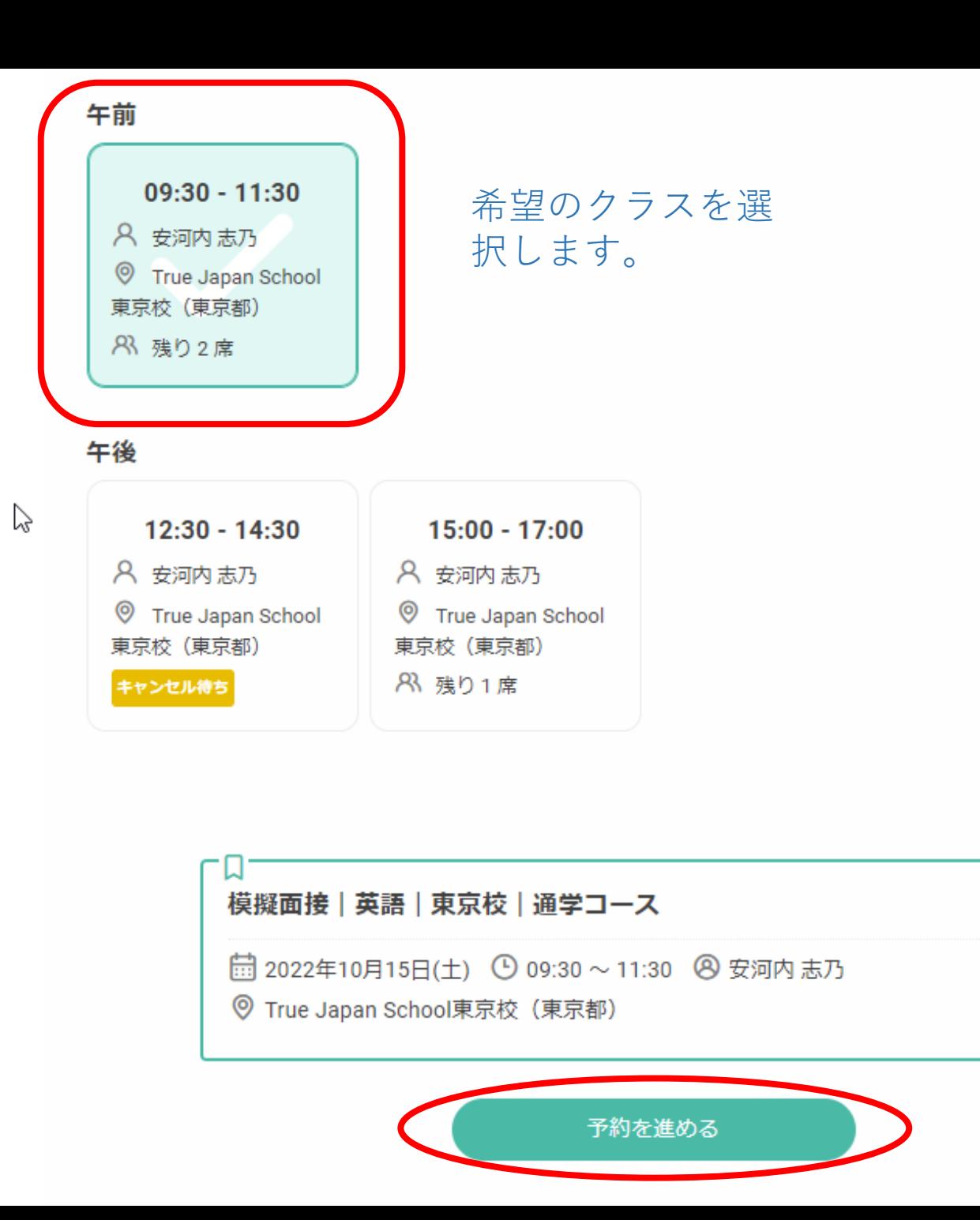

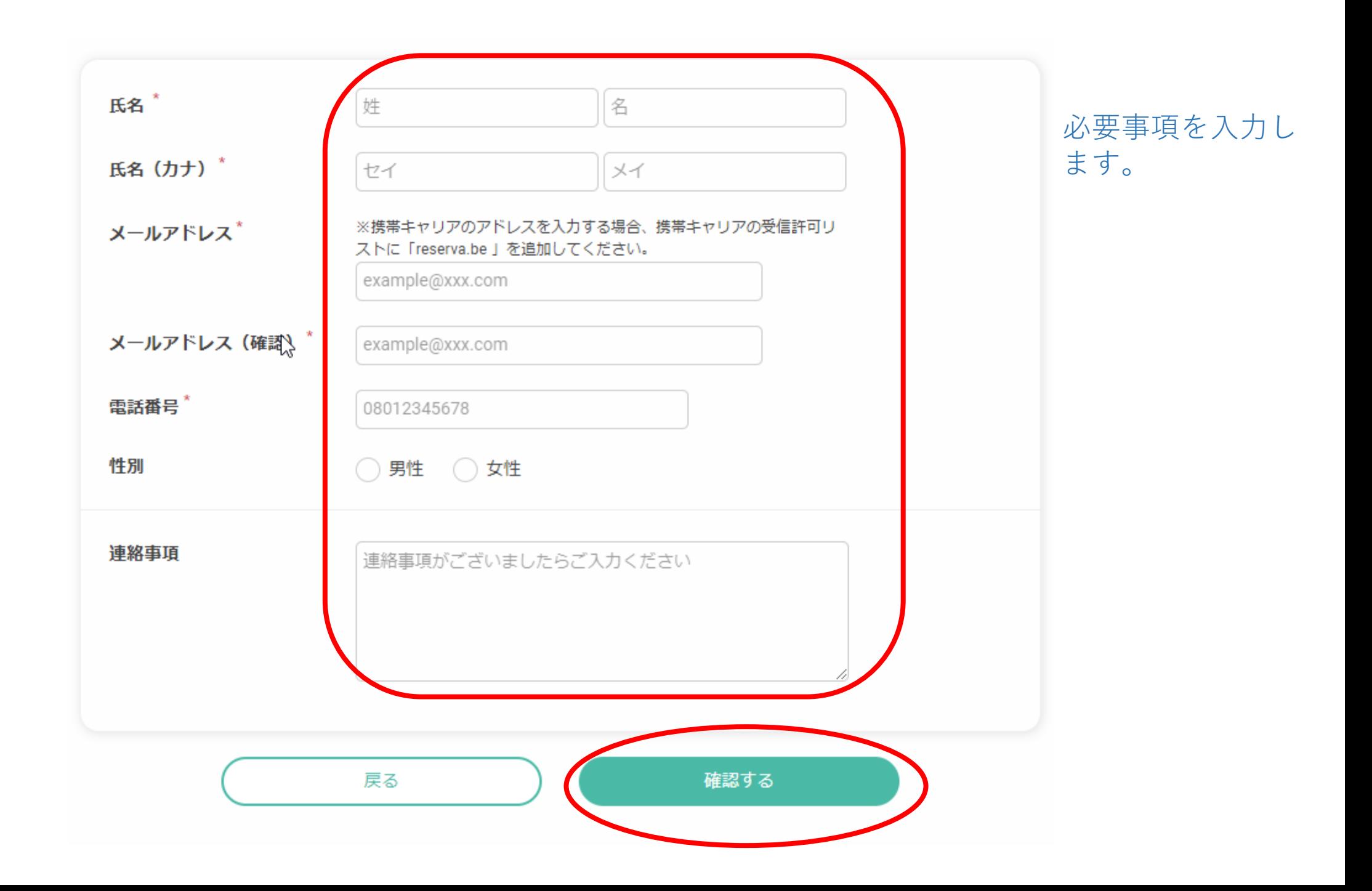

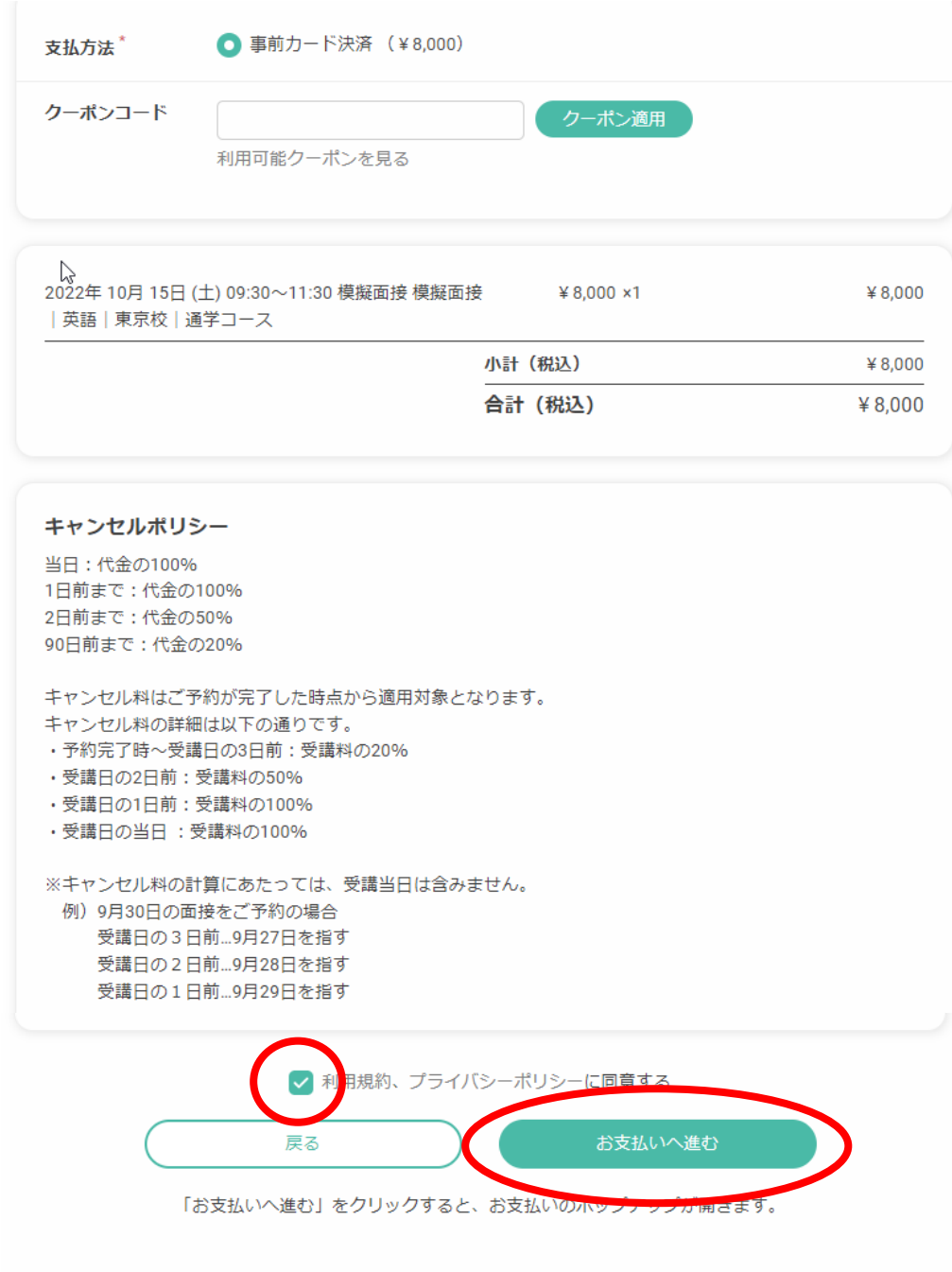

 $\sim$ 

予約内容が表示されるので、ご確認ください。

お支払い方法は、事前カード決済となります。 実際の引き落としは、模擬面接受講後となります。

キャンセルポリシーをご確認ください。

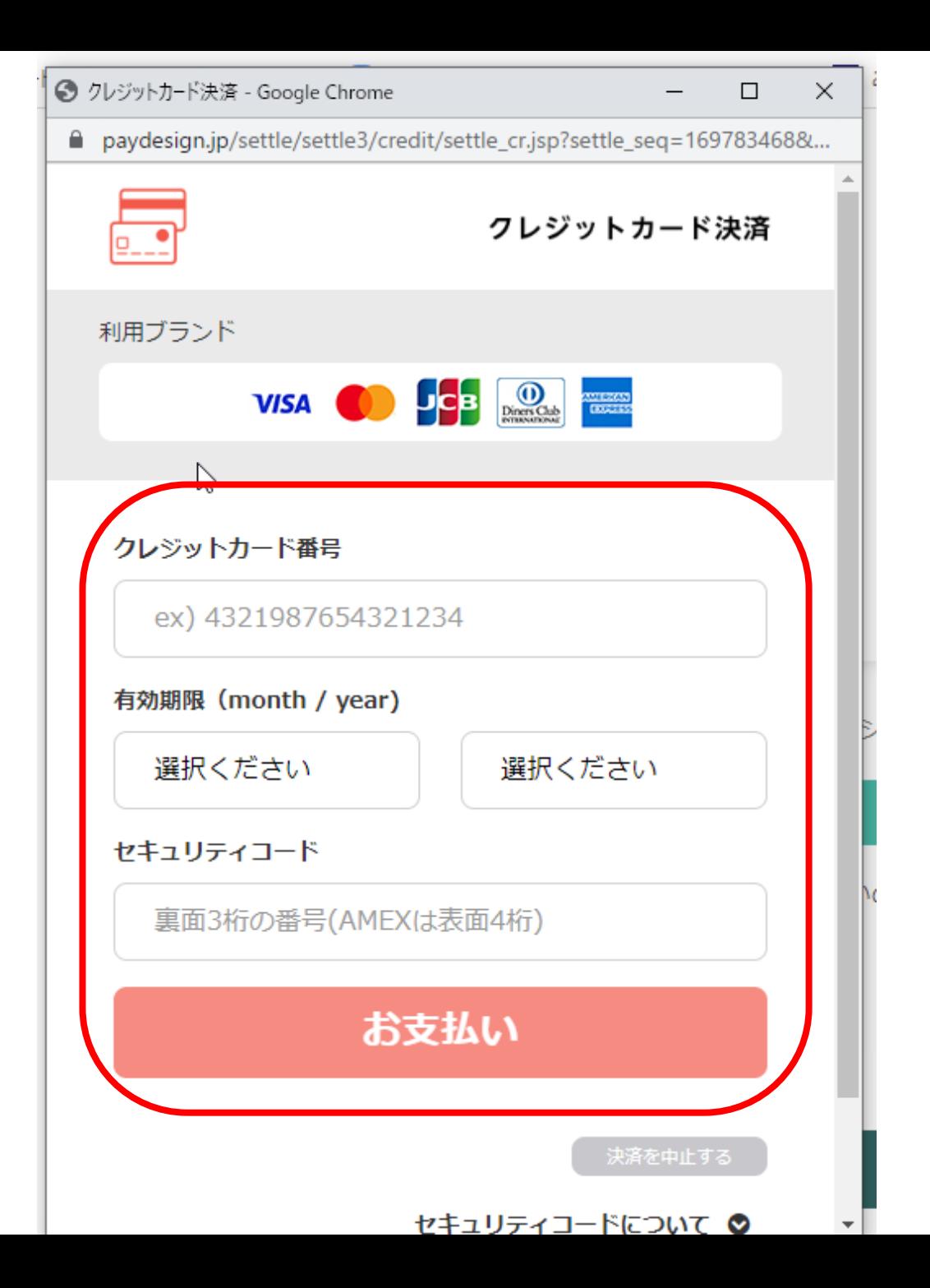

クレジットカード情報を ご入力ください。 セキュリティコードも入 れてください。

「お支払い」をクリック すると、お申込みが完了 です。

「〇〇様の予約が確定し ました」というメールが 届きますので、予約内容 をご確認ください。